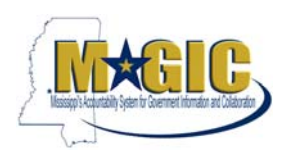

## **Accessing the MAGIC FTP Server:**

The FTP server can be accessed using FTP software such as WinSCP. Other software (for example, WS\_FTP\_12) can also be used.

- Protocol/Encryption: The protocol to be used is FTP-S (FTP with SSL Explicit encryption).
- Host names:
	- o intpre.magic.ms.gov (Pre‐Prod Environment)
	- o int.magic.ms.gov or ftp.magic.ms.gov (Production Environment)
- User Name: Agency name followed by Magic agency number (business area) and a suffix of R (Pre‐Prod) or P (Production)
- Password: Supplied by MAGIC team

NOTE: To receive your agency's user name and password, send an email to **MAGICFTP@dfa.ms.gov.** Once your agency's user name and password are set up, your agency will have access to your agency‐specific folder on the **Pre‐Prod or Production Environment** as well as to the MASTERDATA folder, where the Vendor Crosswalk, Customer Master, Chart of Accounts Crosswalk, and other MAGIC Master Data files will be located.

## **Example of WinSCP Login Screen**

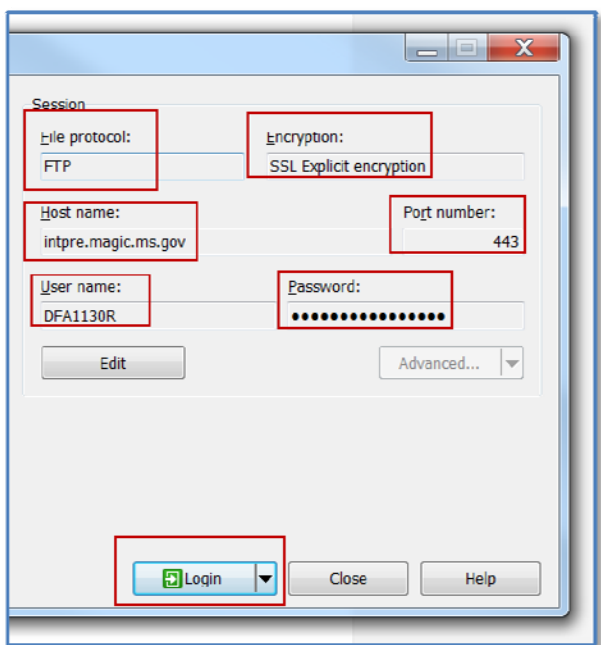